## **Evolve Username and Password**

- To take your HESI A2 exam, you must have an **Evolve Username and Password**. **NOTE**: Your username is **NOT** your email address. Also, if you **DO NOT** have these credentials, then it will cause difficulties for you starting the test on exam day.
- **If you have not created an Evolve account yet, please follow the following steps:**
	- 1. Visit <https://evolve.elsevier.com/cs/>
	- 2. Choose: *"***I'm a student***".*
	- 3. Under the box that says "**HESI Secured Exams**," click on the "**Register for Results and Remediation**" link.
	- 4. Then click on the blue "**Register**" button.
	- 5. This will take you to "**My Cart***"*. Click the blue "**Checkout/Redeem**" button at the bottom of the page. Finish filling out the information to complete creating your Evolve account.
		- **NOTE:** Your username will be auto generated and will be a combination of your first initial, your last name, and a number or series of numbers.

## ● **To retrieve your Evolve Username:**

- 1. Log into your Evolve account.
- 2. Click on "Account", then "Account Settings" login.
- 3. Your Evolve username will be under the username section on the "Account Settings" page.

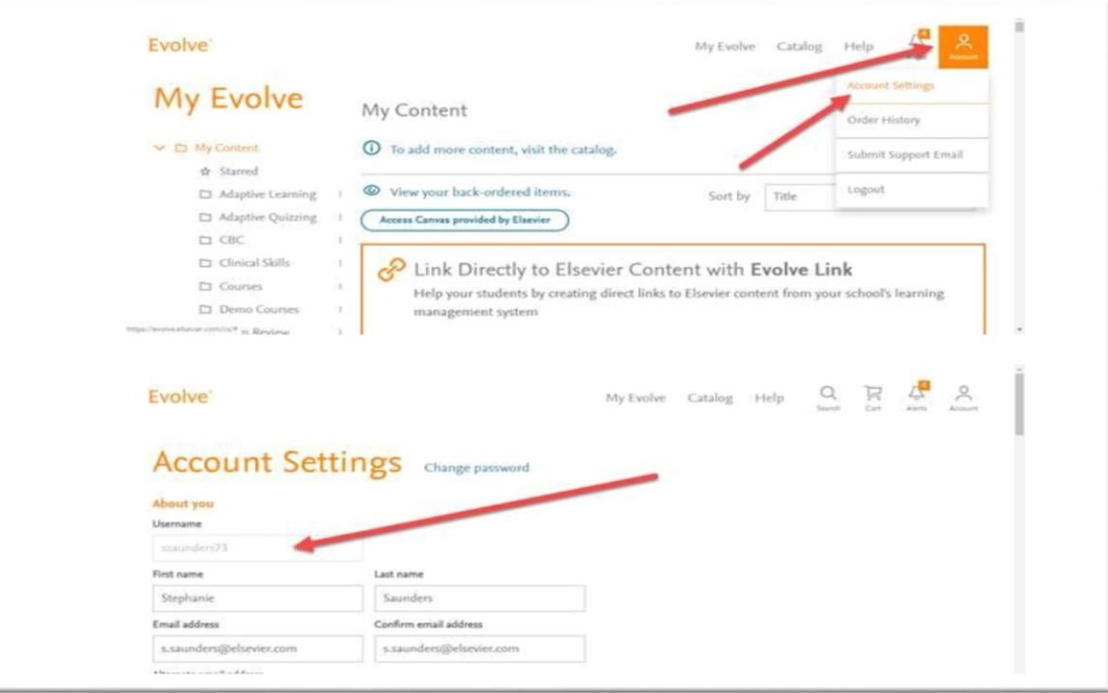